# 纽曼之音 P16A系列

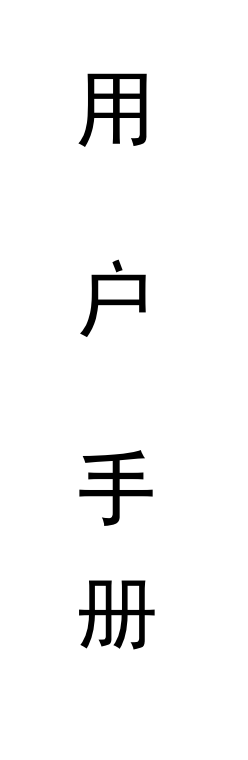

## V.M55.1

**FDF** 文件使用 "pdfFactory Pro" 试用版本创建 **wwfineprint.comm** 

感谢您选用本公司生产的 MB数码播放器!

为了您能尽快轻松自如地操作您的 MB数码播放器,我们 随机配备了内容详尽的用户手册,您可以获取有关产品介绍、 使用方法等方面的知识。开始使用您的 NP3数码播放器之前, 请仔细阅读我们随机提供的所有资料,以便您能更好地使用 该产品。

 在编写本手册时我们非常认真和严谨,希望能给您提供 完备可靠的信息,然而难免有错误和疏漏之处,请您给予谅 解并由衷地欢迎您的批评和指正。如果您在使用该产品的过 程中发现什么问题,请及时拨打我们的服务热线,感谢您的 支持和合作!

 本公司对于因软件、硬件的误操作、产品维修、电池更 换或其它意外情况所引起的个人数据资料的丢失和损坏不负 任何责任,也不对由此而造成的其它间接损失负责,请随时 备份您的数据资料到您的台式(笔记本)计算机上。同时我 们无法控制用户对本手册可能造成的误解,因此,本公司将 不对在使用本手册过程中可能出现的意外损失负责,并不对 因使用该产品而引起的第三方索赔负责。

本手册中的信息如有变更,恕不另行通知。

本手册信息受到版权保护, 其任何部分未经本公司事先 书面许可,不准以任何方式影印和复制。

● 产品及产品颜色款式请以购买的实物为准。

● 本公司保留对本手册、保修卡及其相关资料的最终解释权。 系统要求:

PII 400以上 CPU 64M以上内存,支持 USB接口,适用 **WARSE、 WANI、WAR2000、WANP操作系统。** 

#### 注意事项

- ★如果长时间不使用本播放器,请务必在一个月内至少充电 一次,以防止锂电耗尽。避免因电池(过量消耗)的渗漏和 腐蚀引起的损坏。
- ★不要在特别热、冷、多尘或潮湿的环境中使用播放器。
- ★使用时不要让播放器摔落、或与硬物摩擦撞击,否则可能 会导致播放器表面磨花、电池脱落或其它硬件损坏。
- ★电池的寿命可能会随使用条件、制造公司和生产日期的不 同而有所不同。
- ★在下列情况下请进行充电:
	- ☆图标 ––出现。
	- ☆如在正常操作中播放器停止。

☆操作按键没有反应。

- ★尽量避免在特别干燥环境下操作播放器,以防静电。
- ★播放器在格式化或在上传下载过程中不要突然断开连接, 否则可能导致程序出错。
- ★本机被作为移动硬盘使用时,用户请按正确文件管理操作 方法存储导出文件, 任何错误操作导致的文件丢失, 本公 司概不负责。
- ★播放器与计算机连接时,也可同时进行充电。
- **★本播放器与计算机 Usb**接口连接即可充电。
	- 【注】内置锂电池必须定期充电。锂电池长期放电过度消耗 所导致的锂电池损坏不属于播放器质保范围。

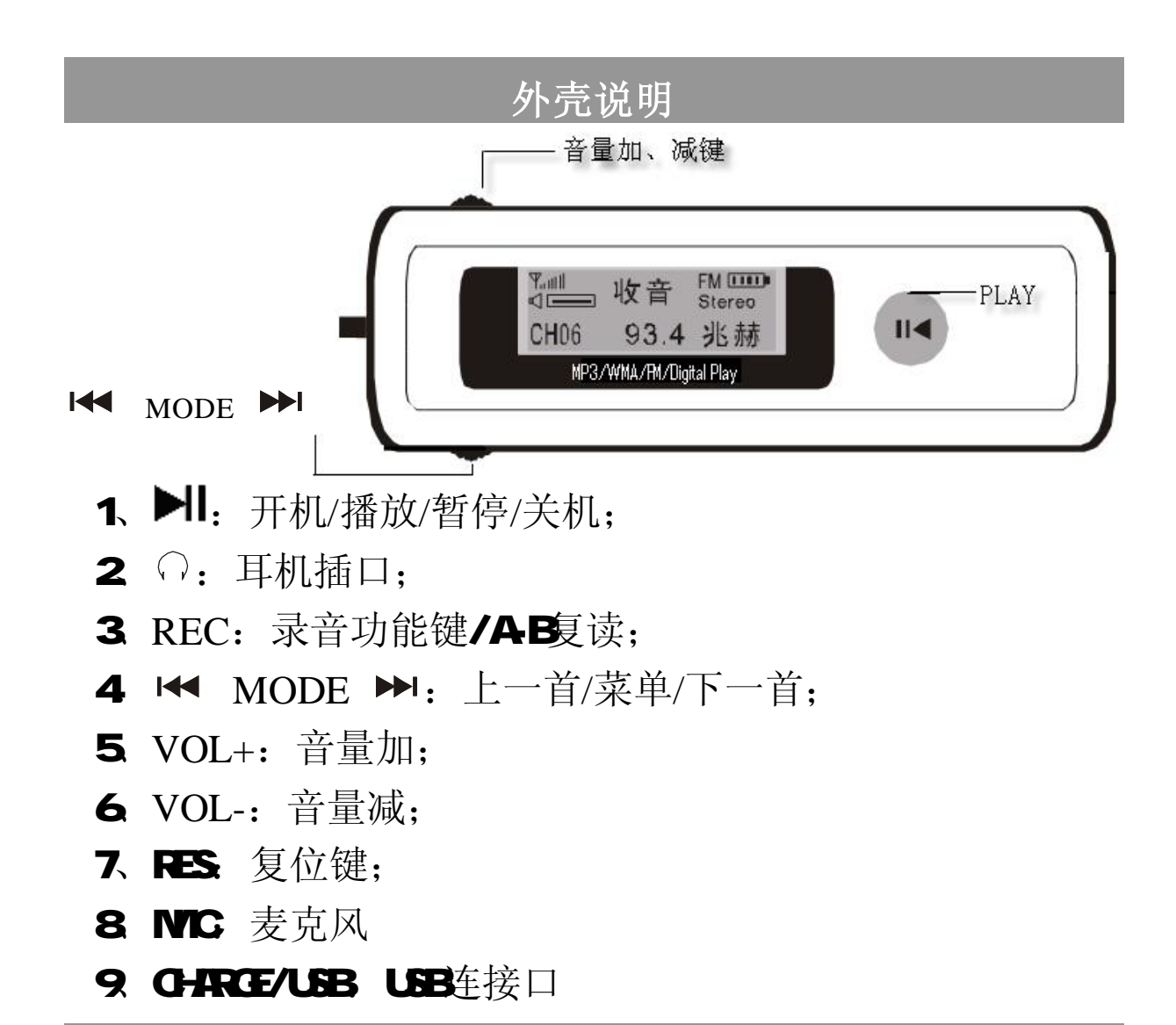

#### 功能说明

- · NR3 WA WAV格式的音乐播放
- · 在 Winbus2000YP/NE/Win200B免驱动
- · 内置 FM调频功能
- · FM 来音, 可内录 FM 牧音内容
- ·支持歌词同步显示功能(需先编辑)
- ·超长时间录音, 128M 达 480分钟以上
- · AB复读功能
- ·时尚七彩背景灯可选
- ·功耗低,内置高效可充电锂电池,可连续播放约十小时

#### 基本操作

#### 1)电池管理

- ①如果长时间不使用本播放器,为避免因电池(过量消耗) 的渗漏和腐蚀引起的损坏。请务必在一个月内至少充电 一次,以防止锂电耗尽。
- 【注】内置锂电池必须定期充电。锂电池长期放电过度消耗所导致 的锂电池损坏不属于播放器质保范围。
- ②本播放器与计算机 Usb接口连接即充电。
	- 播放器需充电时,请使用随机配赠的专用充电器进行充 电, 也可直接使用 USB数据线充电。大概需充电 2-3小 时左右即可。充电时间不适宜超过八小时。

#### ★★★注意

在播放过程中,电池电量可能会出现跳动,这是由于播 放时消耗功率不同而产生的电量振荡。

#### 2)开机/关机

 $(1)$ 开启播放器时,长按"4; "键直到 LCD 显示"MP3 PIANER",背光灯亮,并进入 NP3的停止状态。再次操作 按键时, 背光灯将会开启 5秒(很据设置而定), 背光灯 开启状态下无操作,背光灯自动关闭。

#### MP3 PLAYER

②播放状态或播放停止状态下,长按"4;"键,当屏幕出现 "ByeBye"时, 松开按键即可关闭播放器。

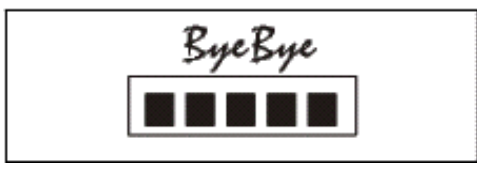

3播放音乐

①按下▶Ⅱ键,开启播放器并进入音乐停止状态。如图:

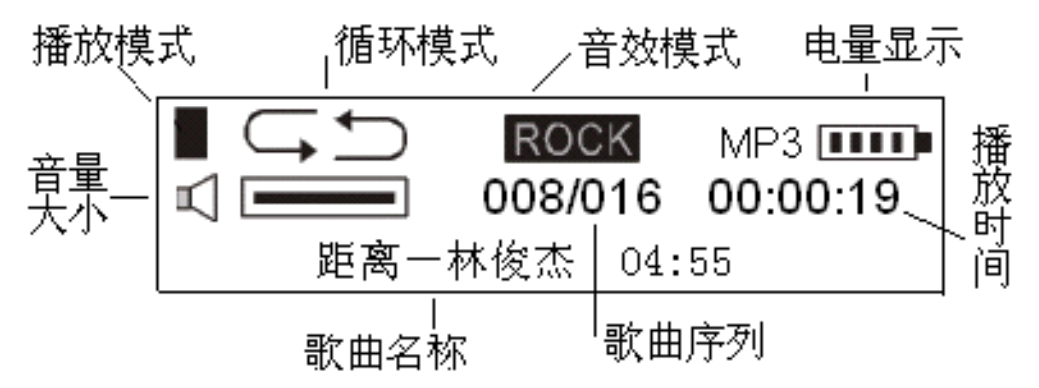

②短按】挥开始播放,长按】挥弹停止播放,界面如图。

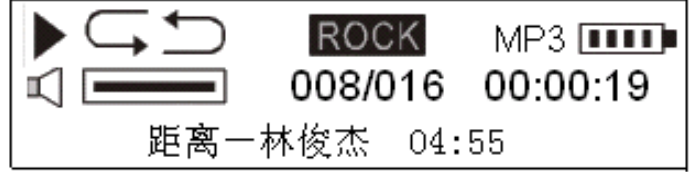

3如果想选择上一首歌或下一首歌, 可以通过K MODE ▶ 按键向左或向右拨动来实现。播放状态下,短按▶ 键 将暂停播放,再短按 制键将继续播放。

- ④当播放器处于播放或停止状态时,您都可以通过 **V+ REC V-**来调节音量。此时音量台阶将会变化。每拨下 V+/V-一次,音量台阶相应增加/减少一阶。
	- ⑤在播放状态下,向左或向右按住K MODE ▶ 键不放, 播放器将在当前选择的曲目内快退/快进。

▲复位功能

若播放器工作不正常(如死机)情况下,按下】键的同时 再按下复位键,该播放器关机。

5语音

①播放器停止状态下,短按K MODE ▶ 键进入主菜

单,选择"语音"后短按 MODE 键进入录音停止状态, LCD 显示"无录音文件"。如图:

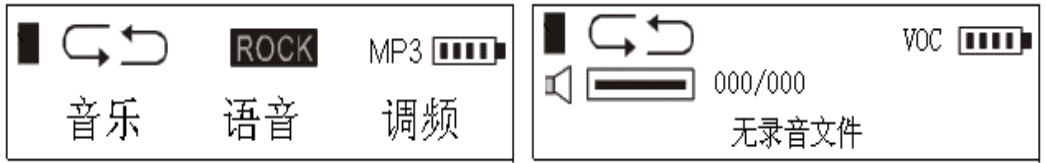

②短按"REC"键则开始录音,录音过程中短按▶ 停录音:录音完毕后, 按"REC"键即可停止录音。 3可通过K MODE ▶ 键选择上一个或下一个录音文 件,短按▶ 即开始播放当前录音文件;播放或停止状 态下短按K MODE ▶ 键可返回到音乐模式。

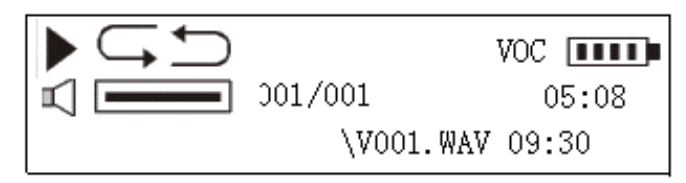

- ④可通过录音设置进行相应的录音编码方式及采样频率 洗择。按1< MODE ▶ 键讲入主菜单, 洗择"设置" 中的"录音设置"选项。拔动K MODE ▶ 可讲行"来 源、编码、声道、驱动、采样"的设置。编码选择有 IMPCM、MSPCM、PCM 三种;采样频率有 8000Hz、 11025 Hz、16000 Hz、22050 Hz、32000 Hz、44100 Hz、 48000 Hz 七种选择。
- ★★★注意

1、录音时只有▶儿键和"Vd +、Vd - "键有效,其它 按键按下均不起任何作用。

2 为防止背光升压过程带来的电流干扰, 进入录音 状态时,背光自动关闭,这样便可得到清晰的录音效果。 **合FM** 制频收音

①在播放或停止状态下,短按K MDE → 键进入主菜 单。选择"调频"选项,再按下K MDE ▶图键可进入 调频收音模式。可通过向左或向右拨动1← MDE ▶ 键选择收听上一个或下一个电台。

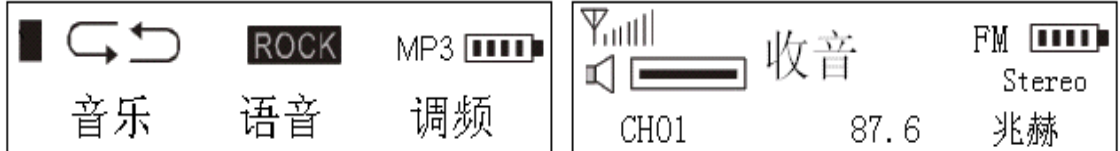

②在收音状态下, 短按1< MOE ▶即进入搜台模式。向左 或向右拨动K MDE > 进行搜索电台, 当搜索到电台时 再短按14 MDE ▶ 键选择"存台"并按▶ 键保存当前 搜索到的电台。

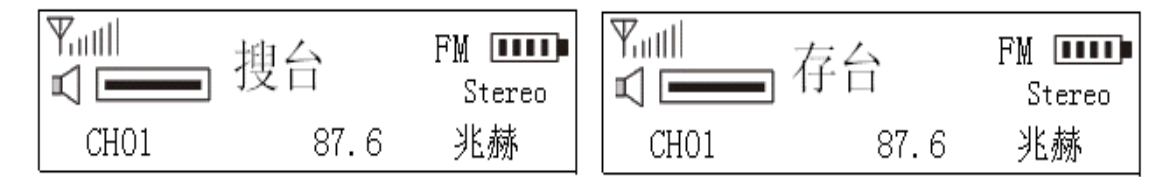

③若想退出收音模式,可按下1◀ MODE ▶图键选择"返回",

再按■■键即可退出收音模式返回到菜单模式。

④在收音状态下,长按"REC"键则可同时录下收音内容。 7)删除文件

短按K MDE ▶图键讲入主菜单,向右拨动选择"删除" 选项后按K MDE →选择音乐或语音,按K MDE → "是"后按II键确认则将其删除。若不想删除当前文件可向 左或向右拨动1< NDE ▶图键选择下一个文件。短按 VOL+ Rec VOL-键则返回到删除菜单。

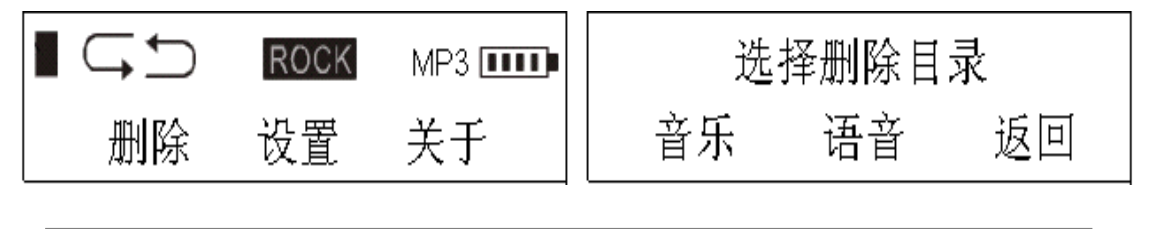

重要提示:请注意在播放器进行的删除操作为不可恢复 的。删除操作前务必备份要删除的重要数据。

8音效模式

短按14 MDE ▶ 按键向右拨动选择"设置",按14 MDE ▶ 选择"音效设置"后再次按 M MDE ▶ 可讲行音效模式的

洗择"正常、摇滚、爵士、低音、流行、古典"按14 MDE ▶ 键确认。也可以通过长按 REC键来完成音效选择。

#### 9播放模式

短按 MODE ▶ 按键向右拨动选择"设置",按 MODE ▶ 选择"播放模式"后再次按 M MDE ▶ 可进行播放模式的 选择"正常、重复前曲目、重复所有曲目、随机播放曲目、 随机重复播放、浏览播放"后按1< MODE ▶图键确认。

#### 10背光设置

在播放或停止状态下, 按K MODE ▶图键进入主菜单并 向右拨动选择"设置",再向左或向右拨动选择"背光设置" 可选择背光开启时间。背光开启的最长时间为 60 秒。

#### 11)背光颜色

在播放或停止状态下, 按K MODE ▶图键进入主菜单 并向右拨动选择"设置",再向左或向右拨动选择"背光颜色" 可设置播放器的背景灯颜色。背景灯颜色有青色、绿色、紫 色、红色、蓝色、玫瑰红、黄色、七彩可选。

#### 12 关机设定

在播放或停止状态下, 按1◀ MODE ▶图键进入主菜单 并向右拨动选择"设置",再向左或向右拨动选择"关机设定" 可设置播放器在无操作的情况下自动关机的时间"禁止、1 分 钟、2 分钟、5 分钟、10 分钟"。

#### 13对比度设置

在播放或停止状态下, 按K MODE ▶图键进入主菜单 并向右拨动选择"设置",再向左或向右拨动选择"对比度" 可设置 LCD 显示屏的对比度。向左或向右K MODE ▶四 对比度显示状态条相应增加或减少。

#### 14)关于信息

在播放或停止状态下, 按K MODE ▶ 键进入主菜单并 向右拨动选择"关于信息"。播放器会显示机器的版本、内存 总容量和当前剩余容量。

#### 15AB复读功能

 播放状态下,需要重复听某一段语音时,可用复读功能。 (此功能可实现英语学习中复读功能)。

- ①播放歌曲或录音时,播放至要循环语音段落开始时,
	- 短按 **V+ REC V-**键,设置复读 A 点,LCD 显示: "A→" 图标。
- ②歌曲或录音将继续播放,播放至要循环语音段落结束 点时, 再次短按 REC 键设置 B 点, LCD 显示: "A→ B"图标,播放器在 A→B 之间段落循环播放。
- ③复读段落循环播放时,再次短按 REC 键则可取消复读 功能。
- 16)语言选择

在播放或停止状态下, 按K MODE ▶图键进入主菜单并 向右拨动选择"设置"中"语言选择"。 通过拔动 K MODE 键即可进行"English&GBK、English&BIG5、中文&简体、 中文&繁体"的选择。

17)歌词编辑(歌词文件可自行编辑或直接从网上下载)

1)先打开 winamp并载入您要编辑歌词的 NP3文件, 然后 再打开 LRQ(34版)歌词编辑器(Wharp、LRC软件请在网上 下载), 您可以将歌词键入"LRC 编辑器"文本框内, 或点 击"文件/打开", 将已编辑好的文本格式的歌词调入"歌 词编辑器",如下图所示:

### **WAANP(NP3**播放器) 歌词编辑器

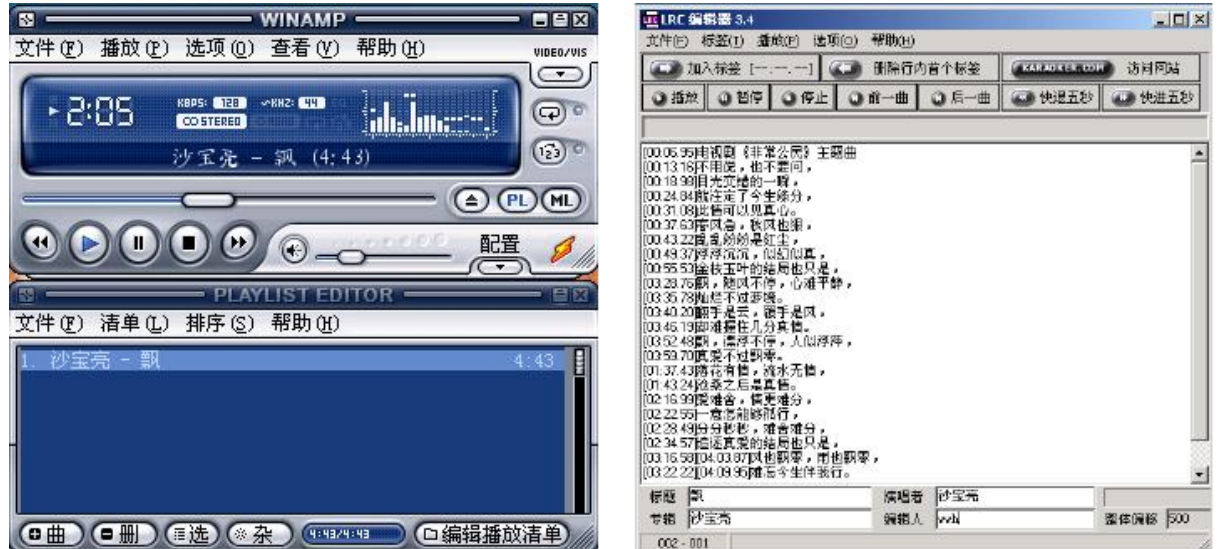

2)当音乐播放到相应的歌词时按[加入标签],则在歌词 前面出现时间标识。

3)在"曲名"、"演唱者"、"专辑"、"编辑人"中填入相 应的信息(可不填)。

**4**最后点击 LRC的"文件"菜单中的"另存为",存储所 编辑好的歌词文件。注意:一定要用该 N23 歌曲的文件名与 对应的歌词文件命名,并把 M3 歌曲及对应歌词文件同时拷 贝到播放器中。这样当播放该 NP3 歌曲时, 歌词将在 LO 上 同步显示。

#### 注 意

①每句歌词最好不要超过16个单字符(如英文字符或数字) 或者 8个双字符 (如汉字)。

②标题和歌手栏内不要包括以下字符: \/: \* ? < > | [ ]。 3)歌词文件建议不要超过 1K字节,否则超出部分将不会显示。

#### 通讯操作

#### 一、连接 MB播放器

把 MB播放器与计算机通过 UB线连接, 按"4; "键开 启播放器,系统将弹出"找到新硬件"的窗口,并自动加载 驱动程序。『我的电脑『中会出现一个『可移动磁盘『的盘符, 如图。并且播放器 LCD上"READY"显示。

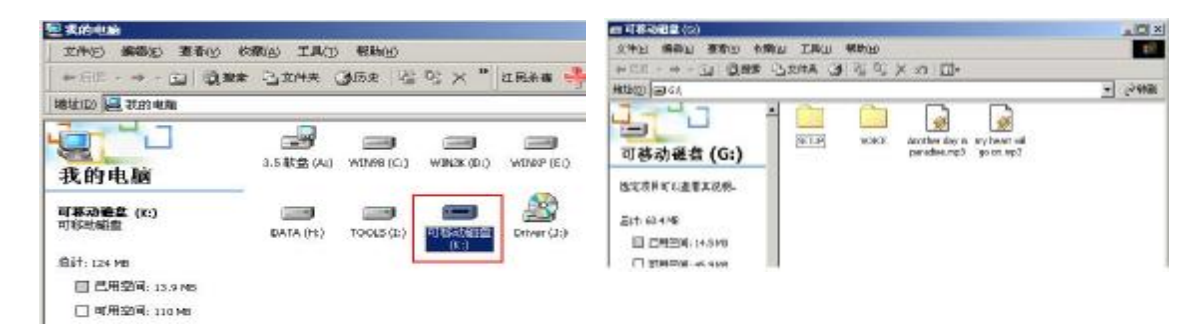

#### 1)资料的上传/下传

 播放器与计算机通过 USB 线正确连接。播放器与移动 硬盘工作方式相同,资料的上传/下传与硬盘使用方法相

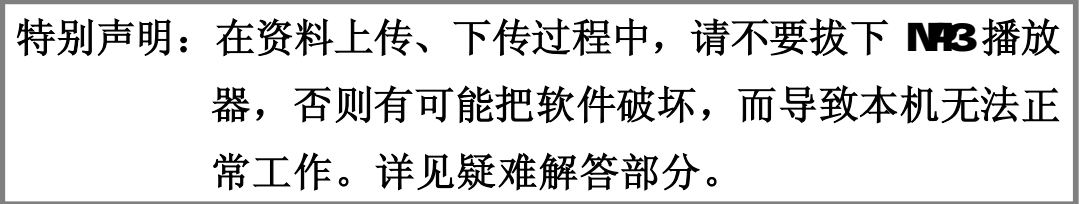

同。可做文件拷贝和删除操作。在上传文件的过程中,LCD 上闪烁显示"WITING",并且计算机与播放器的图标间有" 象形"图标穿梭表明正在通讯,完毕"象形"图标将消失。 2中断与计算机的连接

把 MP3播放器从计算机的 USB端口拔下前, 请先确认 播放器与计算机的通讯操作已停止, 即播放器的 LCD上无" 象形"图标穿梭。在 Windows ME、Windows2000和 vindows XP 上必须正常卸载 USB设备, 否则可能会损坏或丢失数据。 ①双击计算机右下角的"拔下或弹出硬件",如下图:

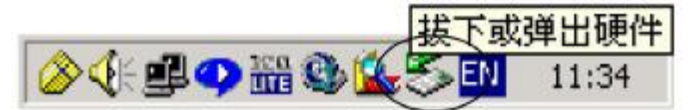

②在弹出的窗口中单击"停止"键,如左下图: 3再单击弹出窗口中的"确定"键,即可拔下 MP3播放器。 如右下图:

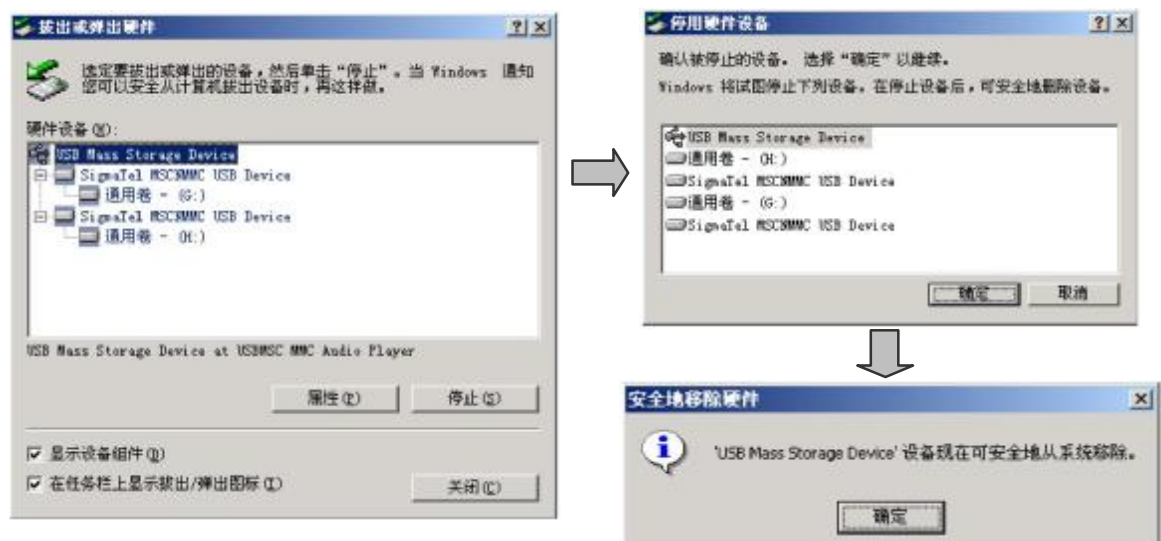

二、固件升级

①先运行 P16A的驱动程序。然后在播放器开机状态下与计 算机连接或连接后按"4; "键。这时"我的电脑"中会出 现一个可移动磁盘,如图:

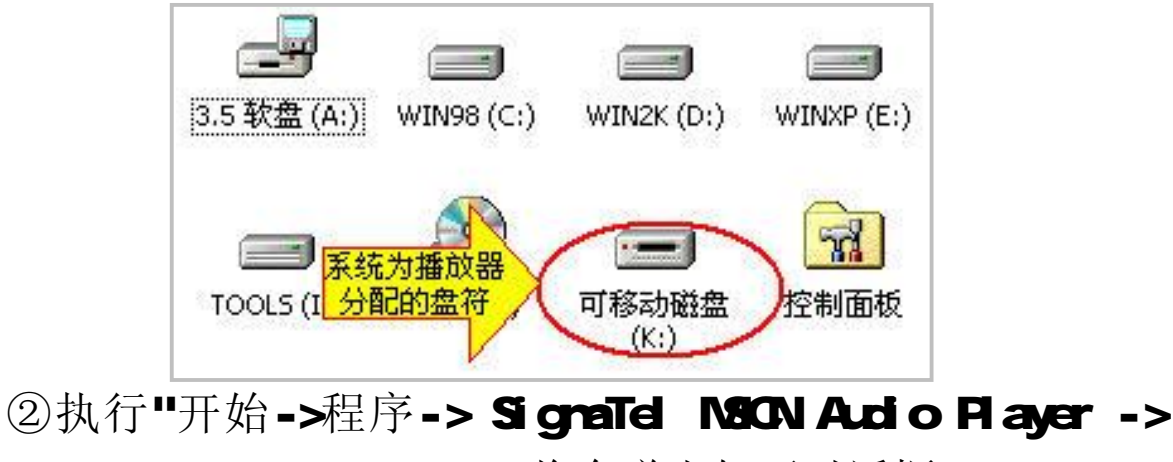

Firmure Dowload', 将会弹出如下对话框:

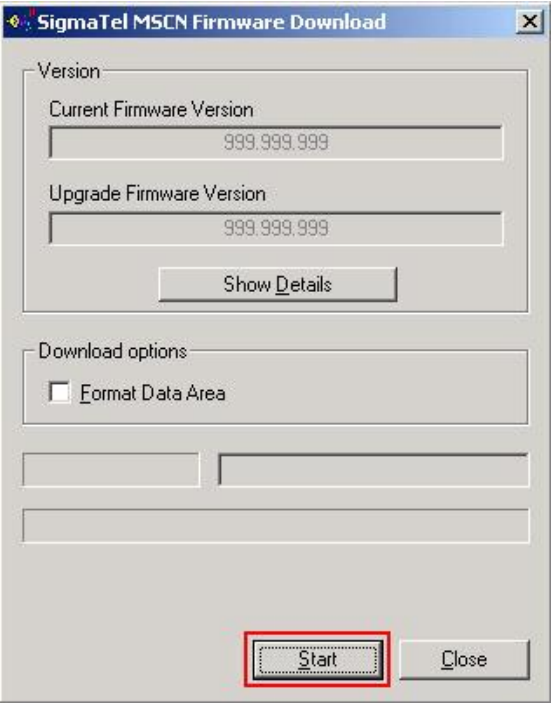

3如上图所示窗口: 按"Start"键开始升级程序, 完成后按 "CLOSE"键即可。

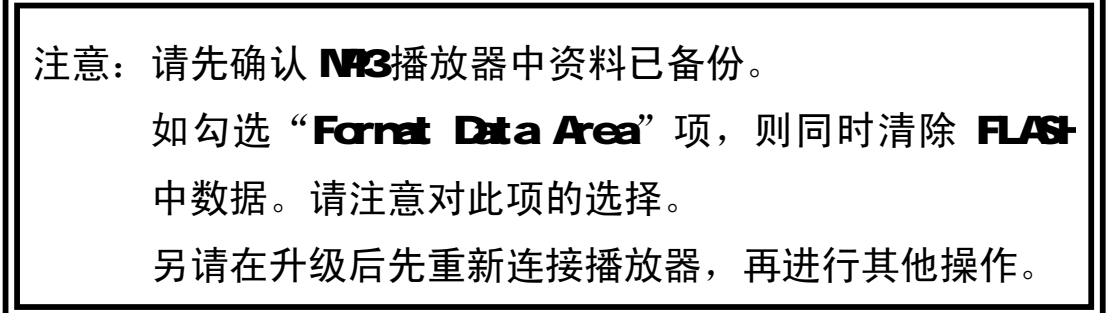

- 注:如果上述操作无法升级播放器,请使用下列方法:
	- Ⅰ请先将播放器与计算机相连,(与计算机连接前,播放 器为关闭状态),然后必须长按住" □"键,直到完成 Ⅲ步骤后才放开按键。
	- Ⅱ鼠标右键单击"我的电脑",选择"属性"-> "设备管理 器 ", 等 待 设 备 管 理 器 中 出 现 的 "Player Recovery Device Class"设备项。
	- Ⅲ然后执行"开始->程序-> SigmaTel NSCNAudio Player -> Firmure Dowload'。其他操作同上②。

#### 三、格式化播放器

注:WARB操作系统必须正确安装驱动程序才能格式化 NR3播放器。 请在对播放器进行格式化操作前,确认播放器中数据已备份。

格式化后数据将无法恢复。

①将播放器与计算机连接好后,按"4;"键开启播放器。

②我的电脑窗口中, 显示 MB播放器的可移动磁盘盘符,

如图所示:

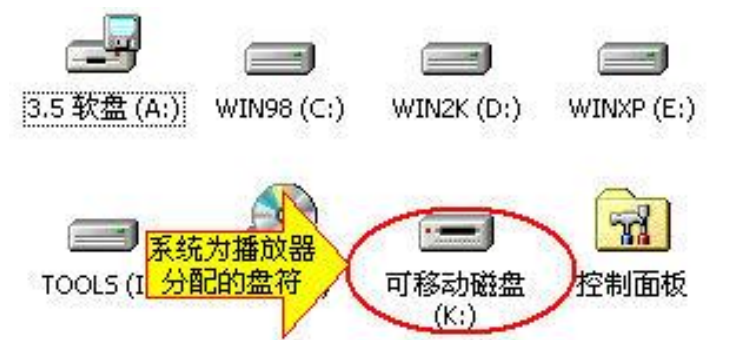

③鼠标右键单击"可移动磁盘",选择弹出菜单中"格式化" 选项,弹出如下对话框:

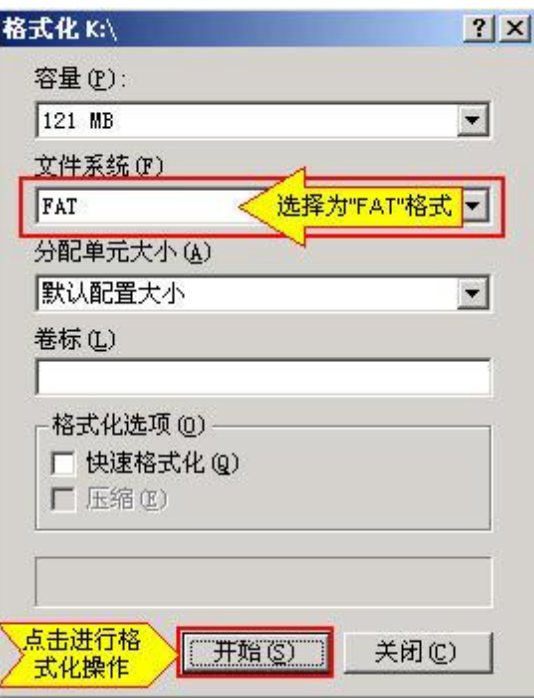

④文件系统必须选择"FAT"项, 点击"开始"按钮进行 格式化操作。

⑤格式化操作完成后,点击"关闭"按钮即可。

- 四、卸载驱动程序:
	- A 先断开 MB播放器与计算机的连接。
	- B. 运行"开始->程序-> SignaTel NSCN Autio Player ->Uninstall"程序, 或从"控制面板"中的"添加删除程 序"中删除驱动程序。

弹出如右窗口:

c

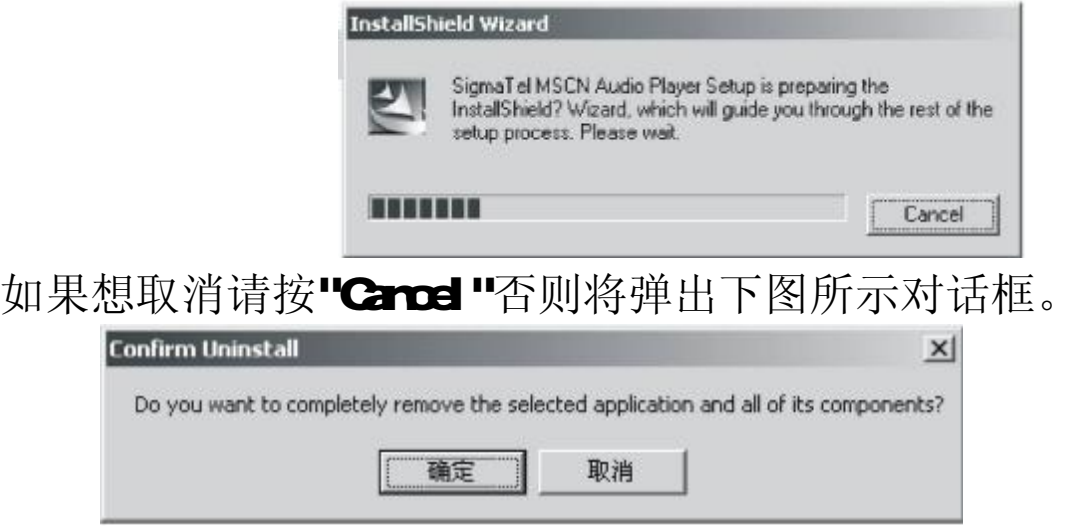

按上图中的"确定"按钮将开始删除以前安装的驱动程 序,随即弹出下所示对话框。

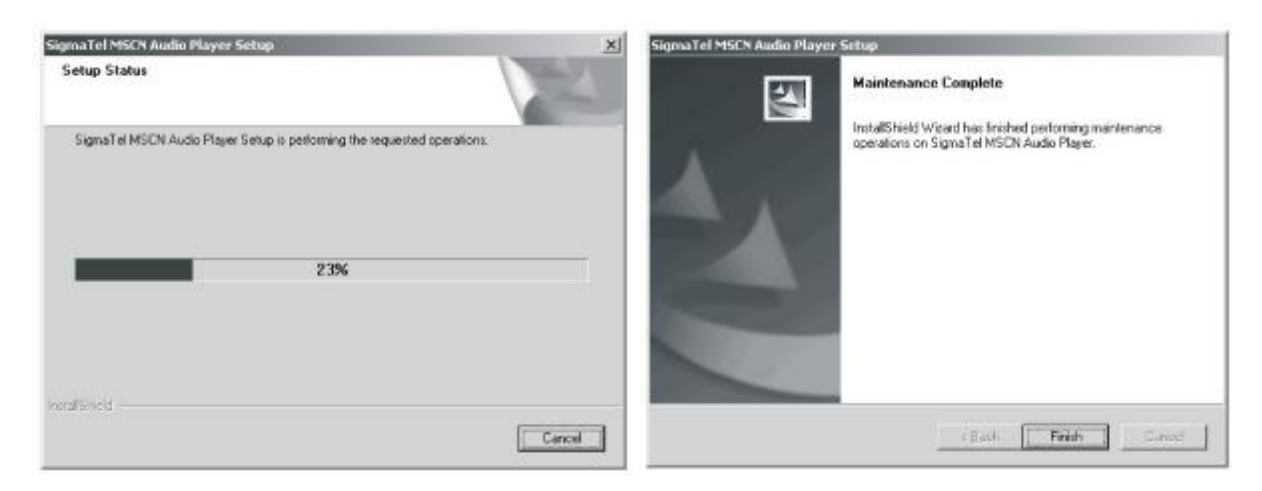

点击"Hid=H技钮则结束删除操作。

#### 驱动安装

#### 注: 安装驱动程序前及安装过程中,请不要把 NBA播放器与电脑相连。

1请将附送的 MB驱动光盘放入光驱中。

2)运行光盘\driver\rp3\纽曼之音 P16A系列 NR3.SETUP.EXE, 将出现驱动程序安装向导,请根据安装向导提示信息,依 次单击 Next->Yes->Next->Next->Finish按钮,完成驱动 程序安装,如图所示。

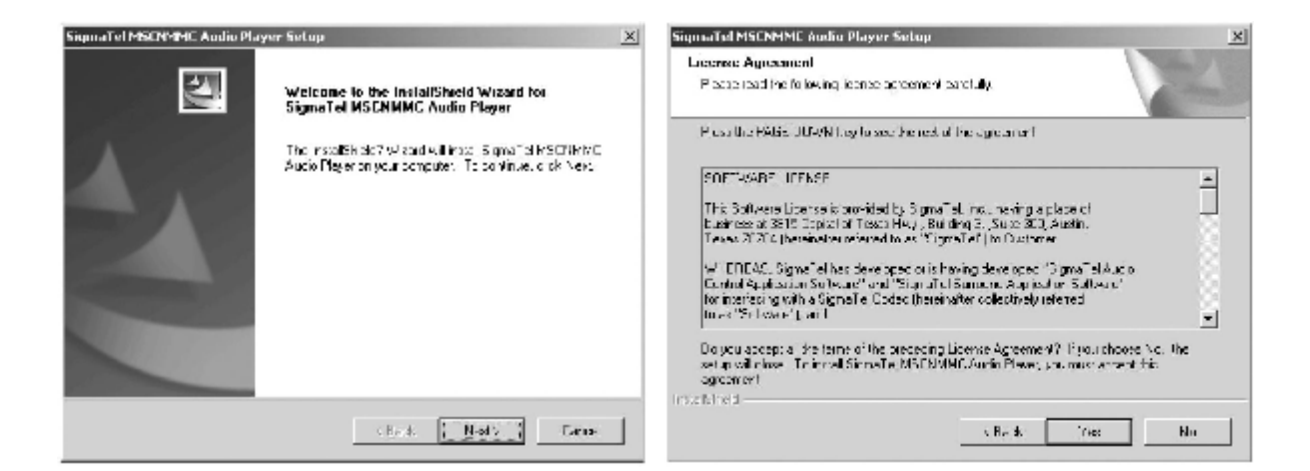

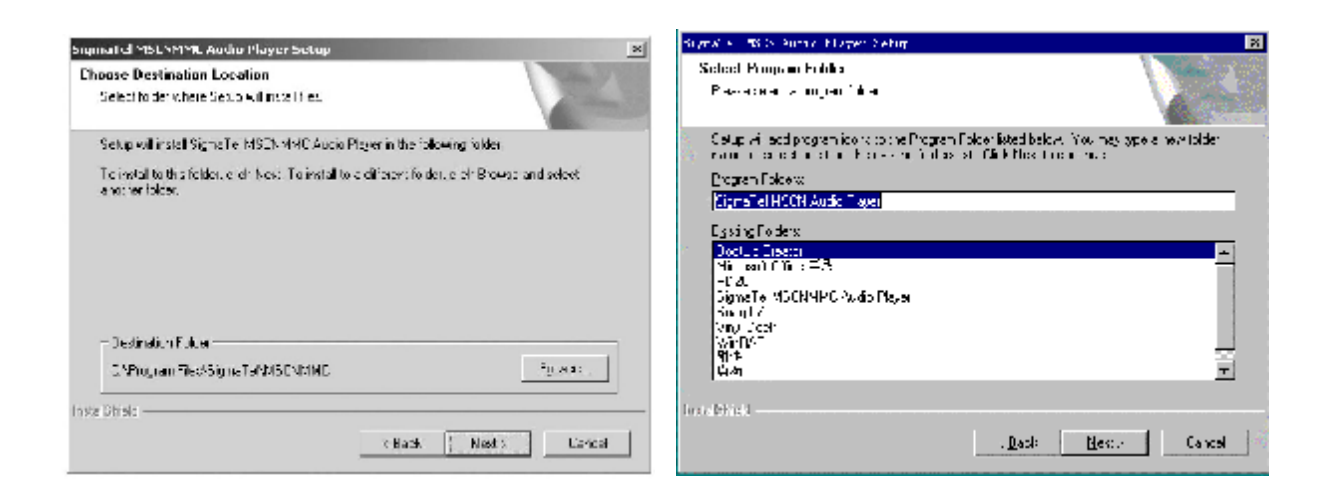

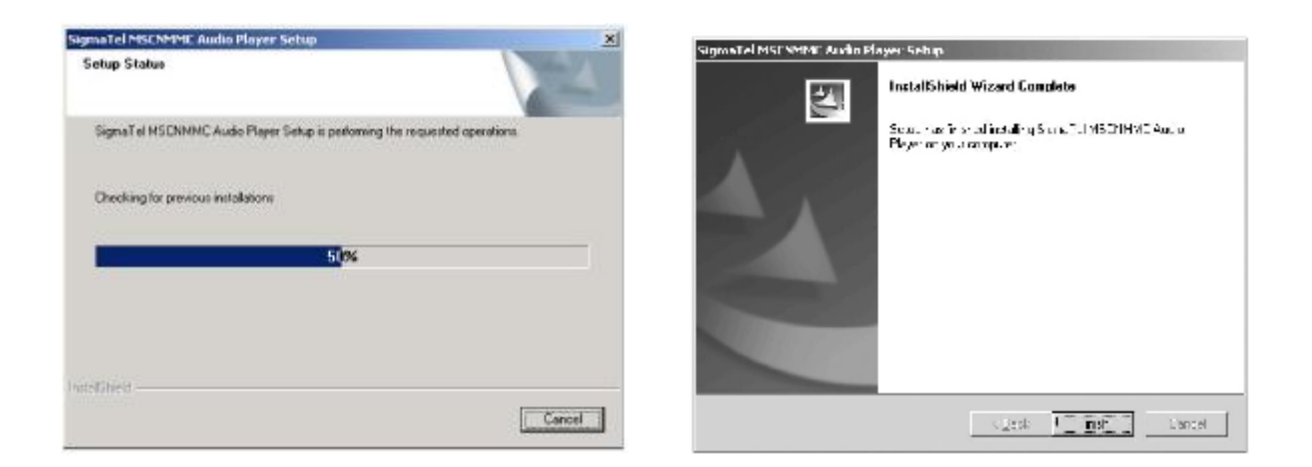

如果驱动程序安装后,操作系统提示是否重新启动计算 机,点击"重新启动计算机"即可。

注: 安装本驱动程序时, 如果计算机中安装的其他 USB 设备的驱动程序对 NP3 播放器驱动安装产生干扰,可通过手 动加载正确的 MB驱动程序解决。

#### 疑难解答

1、按开机键播放器没有显示?

故障原因及其排除方法: 要按住开机键直到出现图案出 现或是电池没电。

2、播放音乐文件时,没有声音?

故障原因及其排除方法: 音量太小, 调节一下音量, 或 正在与计算机连接,或您的播放器中没有存放音乐。 3、连接后,不能下传音乐文件

故障原因及其排除方法:或没有安装随机附赠的播放器 管理软件,或安装后的文件受到破坏,重新安装播放器管理 软件,或者您的主板不支持 USB 连接,需要您升级您的主板 驱动程序。

4、如果使用其他工具对mp3播放器进行格式化操作或mp3出 现存储方面问题。

因为 m3播放器使用特定存储格式,如果存储格式发生 改变或被破坏现象, m3播放器将无法正常工作。

解决方法,请先对 m3播放器中所需数据进行备份(因为恢复 操作将不保留数据),然后可以通过"通讯操作"章节下"升级/ 恢复软件"章节的方法,将rp3播放器恢复到初始状态。 5、为什么有些歌曲播放时显示时间比较乱?

故障原因及其排除方法:目前采用 VBR 格式压缩的 MP3 文件(即可变速率压缩的 MP3 文件)在播放时由于速率的变 化引起时间显示的变化,但播放是正常的。您可以再使用固 定速率压缩一次,就可以解决时间显示的问题。

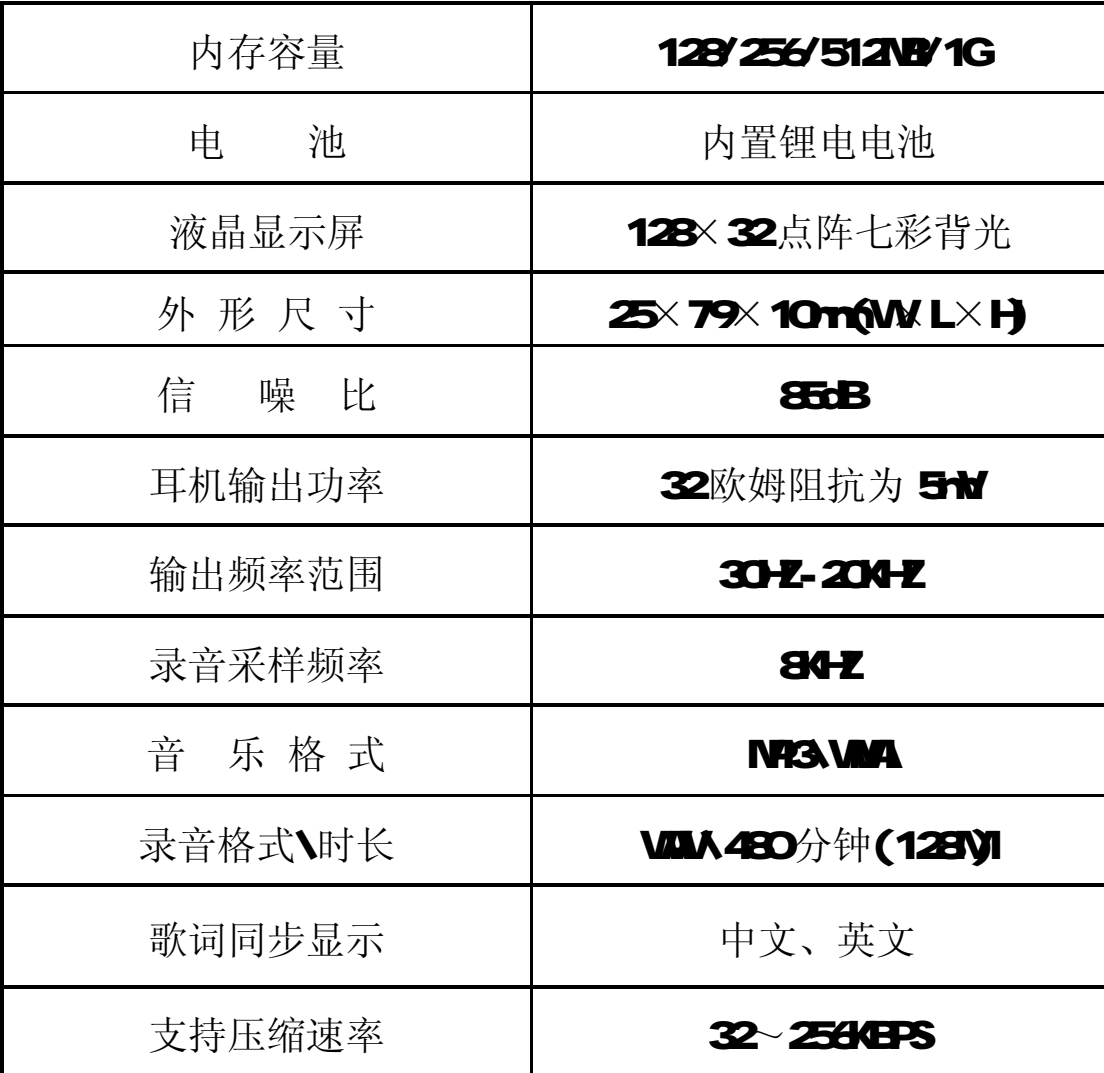